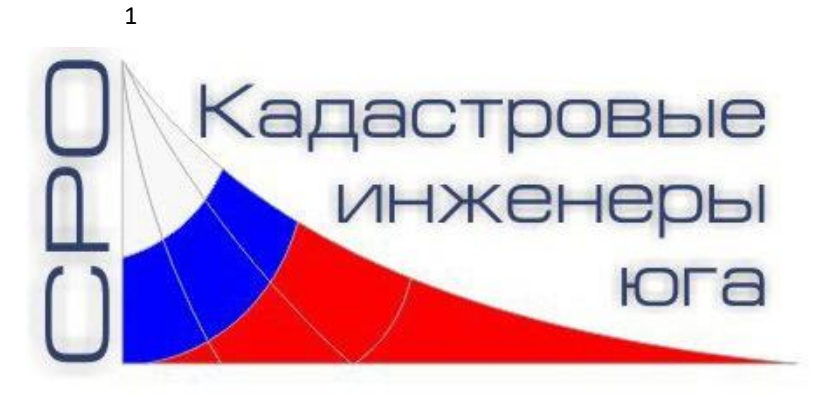

# **Личные кабинеты**

#### **КАК ПЕЧАТАТЬ ДЕКЛАРАЦИЮ ОБ ОБЪЕКТЕ НЕДВИЖИМОСТИ**

Листов 4

Генеральный директор \_\_\_\_\_\_\_\_\_\_\_\_\_\_\_\_\_ Г.Д. Высокинская  $2022 \text{ r.}$ 

© **СРО «Кадастровые инженеры юга», г. Ростов-на-Дону, 2022 г.**

## **АННОТАЦИЯ**

Настоящий документ описывает алгоритм получения сквозной нумерации при подготовке Декларации об объекте недвижимости по Приказу № П/0072 с помощью программного комплекса «Личные кабинеты» на 4 листах и входит в состав рабочей документации.

#### **СОДЕРЖАНИЕ**

Для того, чтобы получить сквозную нумерацию вместе с документами-приложениями выполните следующие действия:

1. Правильно укажите для каждого документа-приложения количество листов:

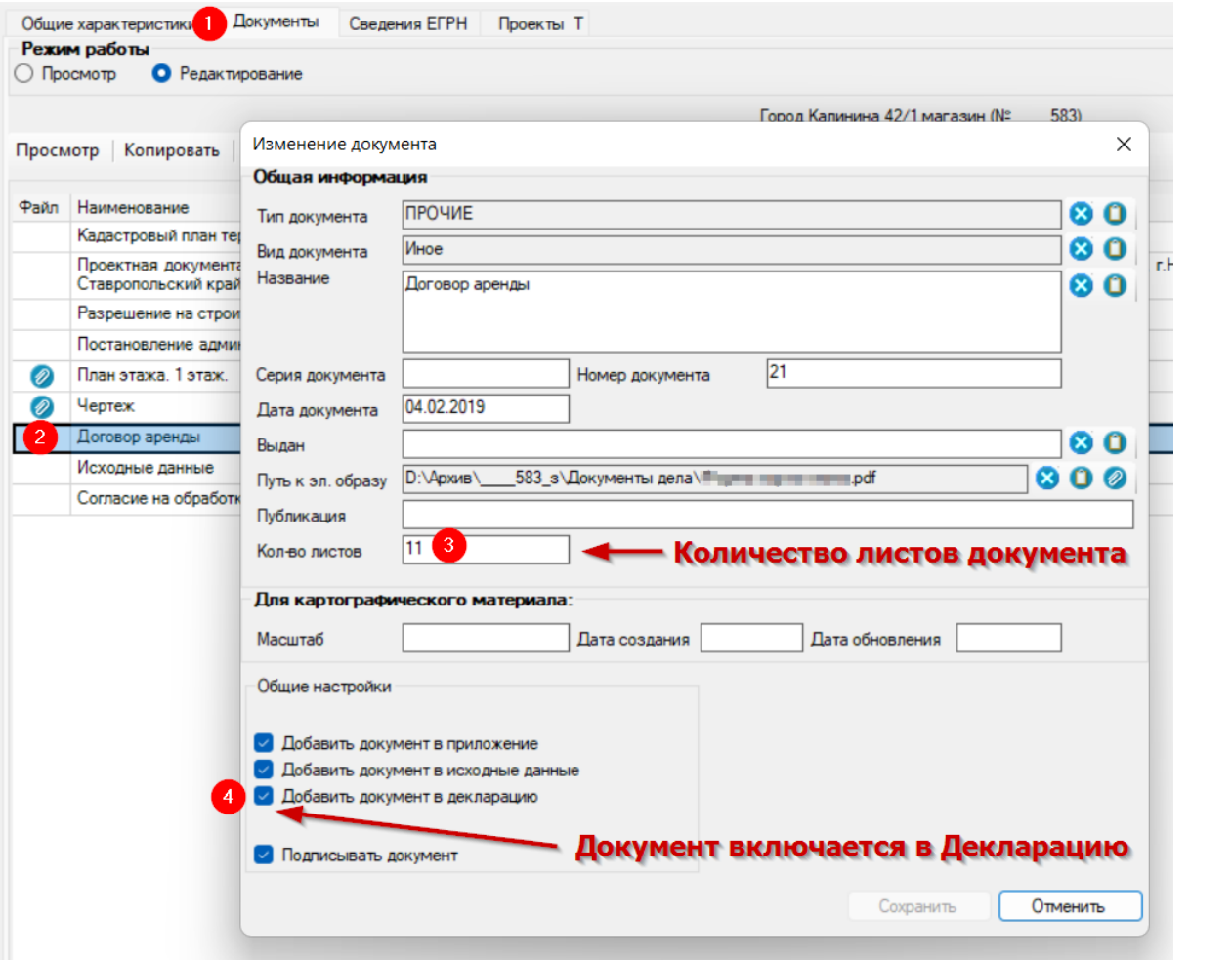

- 2. Откройте и распечатайте файл **Декларация.docx** после формирования комплекта документов.
- 3. Распечатайте файлы-приложений по порядку, в котором вы хотите их приложить.
- 4. Распечатанные листы с файлами приложений (из пункта 3) и один чистый лист сверху поместите в принтер для печати шапки и нумерации страниц. **Убедитесь, что листы расположены так, чтобы номер страницы печатался на стороне, где уже напечатан текст документа-приложения**.
- 5. Откройте файл **Приложение.docx** и выполните его печать. Первая страница этого документа со словом «Приложение» отпечатается на чистом листе, а нумерация страниц (сверху справа) отпечатается на страницах с текстом приложений (из пункта 3).
- 6. Результатом действий является текст Декларации, страница с надписью «Приложение» и текст всех приложений, включенных вами в проекте. **При этом все листы должны иметь сквозную нумерацию**.

## **СОСТАВИЛИ**

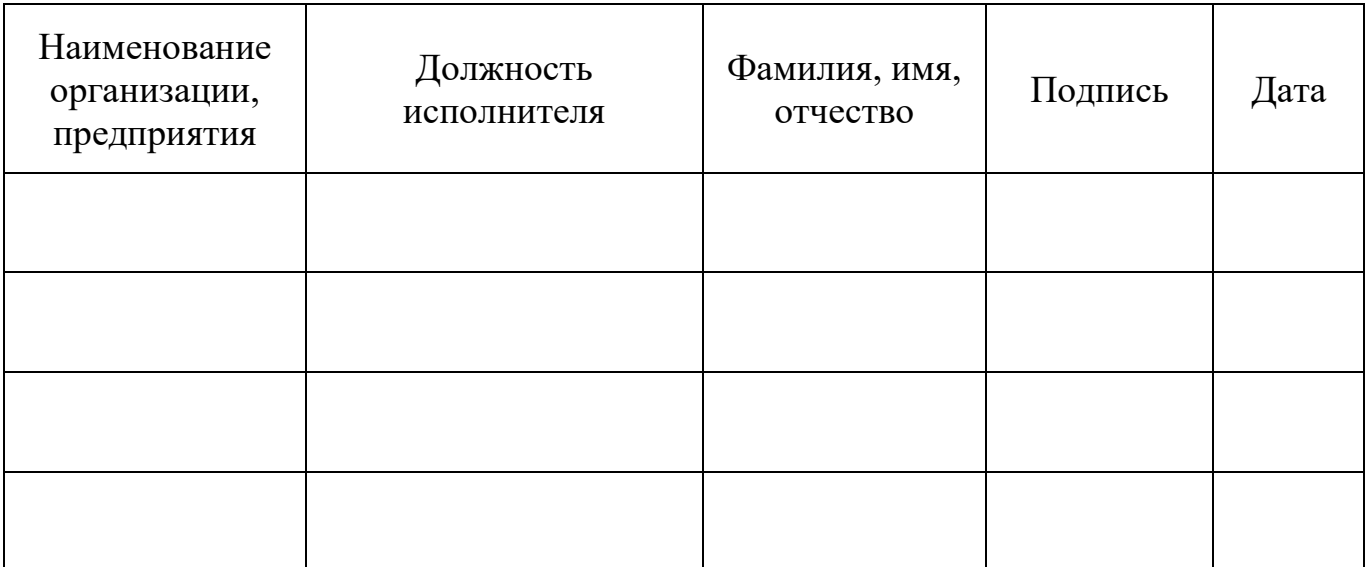

#### **СОГЛАСОВАНО**

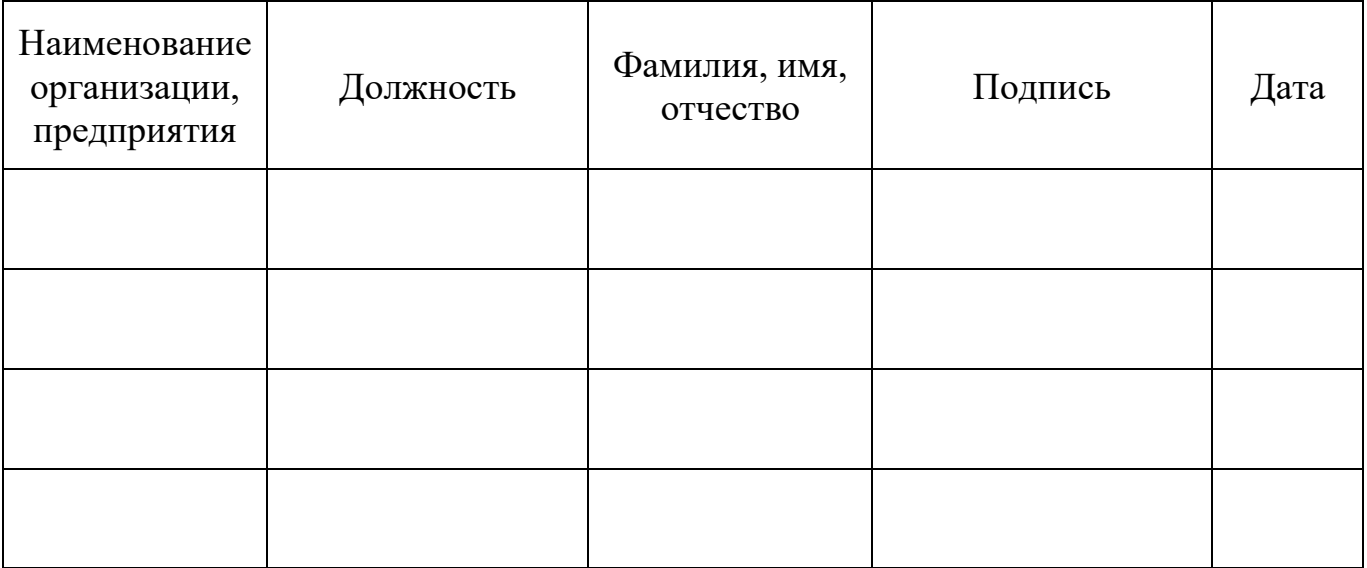